# Invio digitale di fatture tramite il portale eInvoicing: caricare le fatture in formato PDF o registrarle manualmente – è semplicissimo

Tramite il portale eInvoicing di PostFinance potete digitalizzare in tutta comodità l'invio delle vostre fatture ai partner commerciali (e-fattura B2B) e alla clientela privata (eBill), in particolare quando il volume di fatture è esiguo. Qui potete infatti caricare i dati delle vostre fatture come file PDF o registrare manualmente una fattura.

In questo PDF vi forniamo una prima panoramica.

#### **Inviare fatture**

Nel menu «Inviare fatture» potete scegliere se caricare i vostri dati di fatturazione come fatture in formato PDF o se registrarli manualmente.

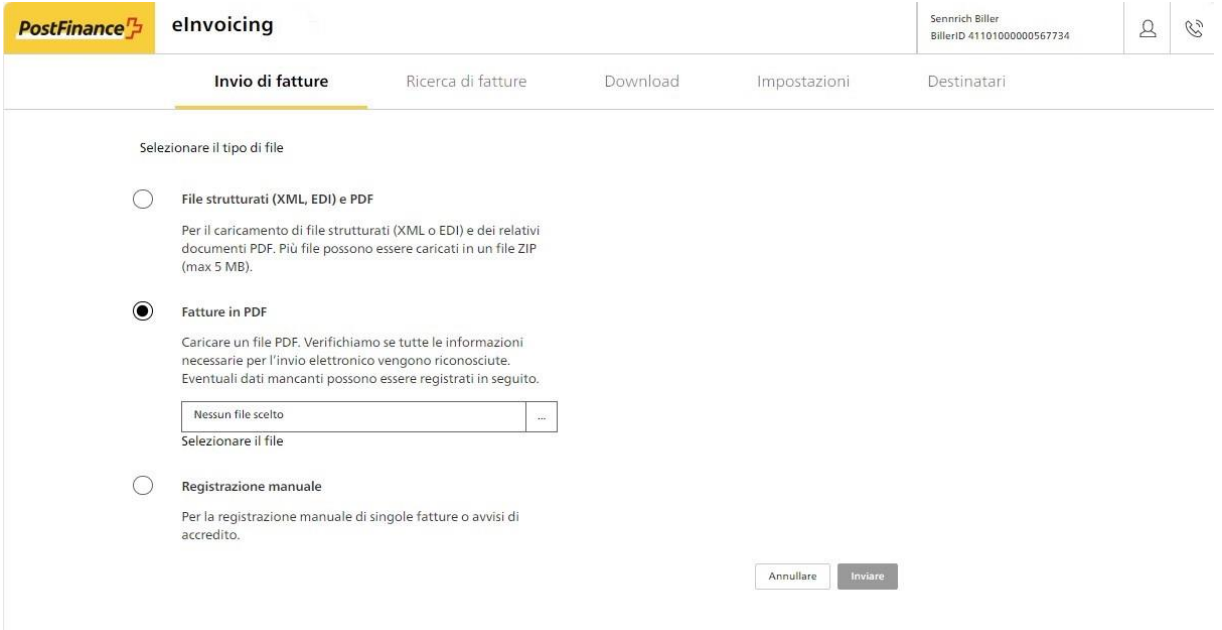

### **Caricamento di fatture in formato PDF**

Nell'ambito di quest'operazione, verifichiamo che tutte le informazioni necessarie per l'invio elettronico siano disponibili. Successivamente, se necessario, potrete aggiungere quelle mancanti.

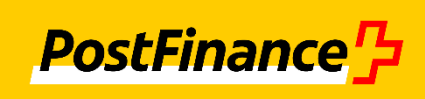

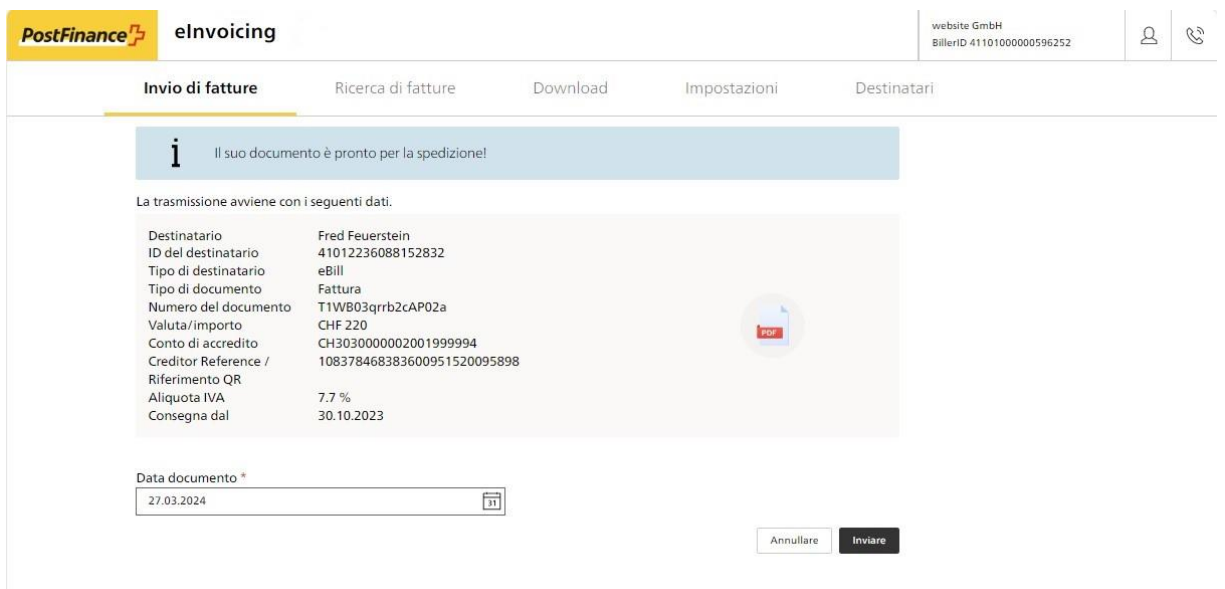

## **Registrazione manuale di una fattura digitale**

La procedura di registrazione manuale delle fatture comprende tre passaggi:

- 1. selezione del destinatario e inserimento dei dati di base
	- 2. inserimento delle voci della fattura
- 3. controllo e invio

È inoltre possibile inviare avvisi di accredito.

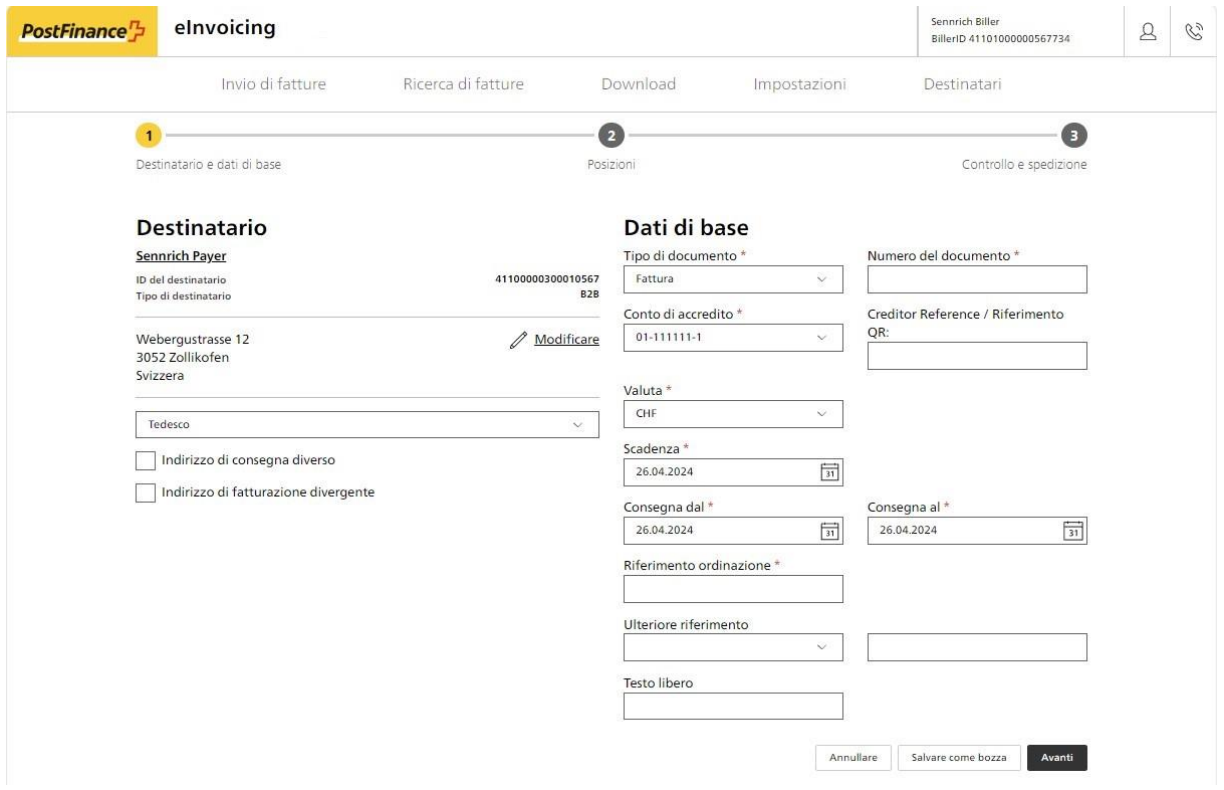

## **Registro dei destinatari**

Nel menu «Destinatario» potete creare il vostro elenco personale dei destinatari. Inoltre, tramite le funzioni di ricerca per i destinatari business e eBill potete aggiungere facilmente altri destinatari. Un modello di e-mail semplifica la richiesta di contatto.

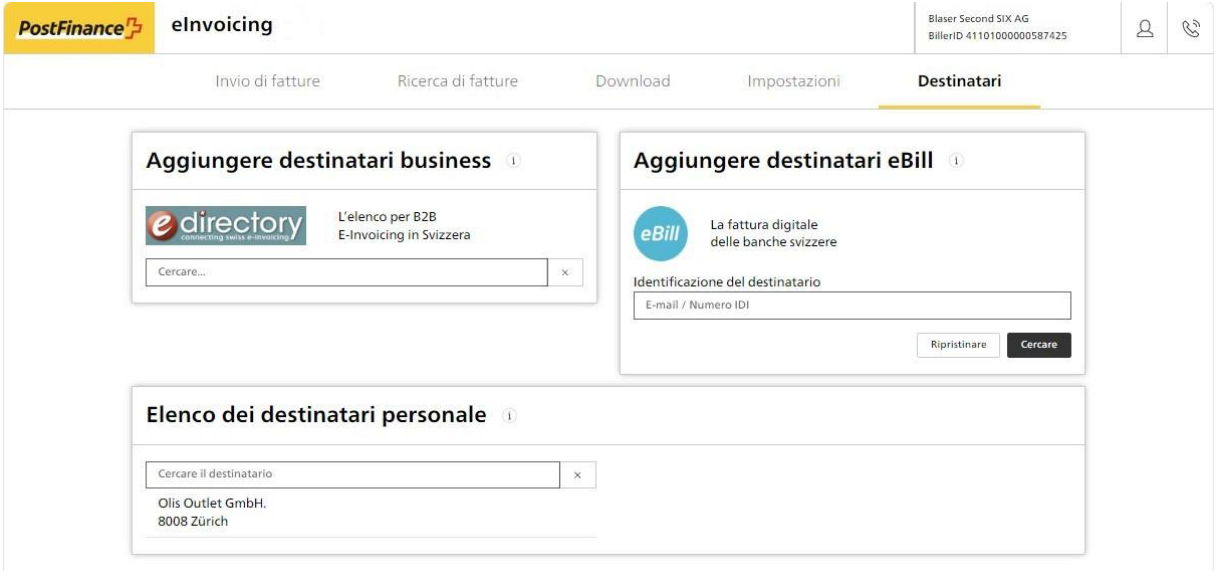